# **LOGGING ON TO WEB BANKING FOR THE FIRST TIME WITH LUXTRUST MOBILE** USER GUIDE

# **YOU WILL NEED:**

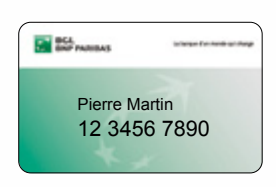

Your client number (appears on your V PAY and Visa Debit cards)

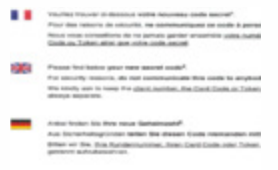

Your secret code (appears on the letter you received by post or at your branch)

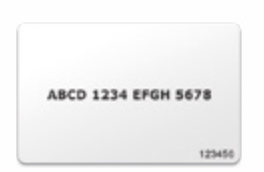

Your code card (to be kept in a safe place)

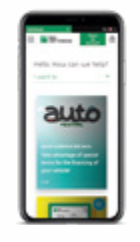

Your smartphone

# **YOU MUST USE THE WEB BANKING WEBSITE TO LOG ON FOR THE FIRST TIME**

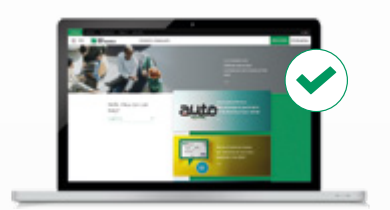

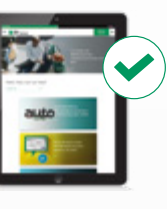

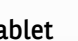

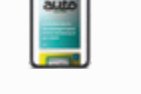

Tablet

PC Tablet Tablet Smartphone

For all subsequent Web Banking usage, we recommend downloading our mobile app

## **NEED HELP?**

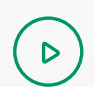

 $\mathbf{B}$ 

Watch the video bgl.lu/en/luxtrustmobile

Call our Client Service on (+352) 42 42-2000 or speak to an advisor in-branch

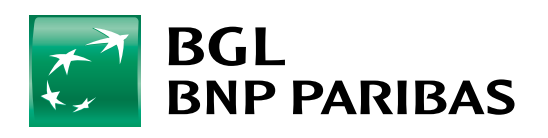

The bank for a changing<br>world

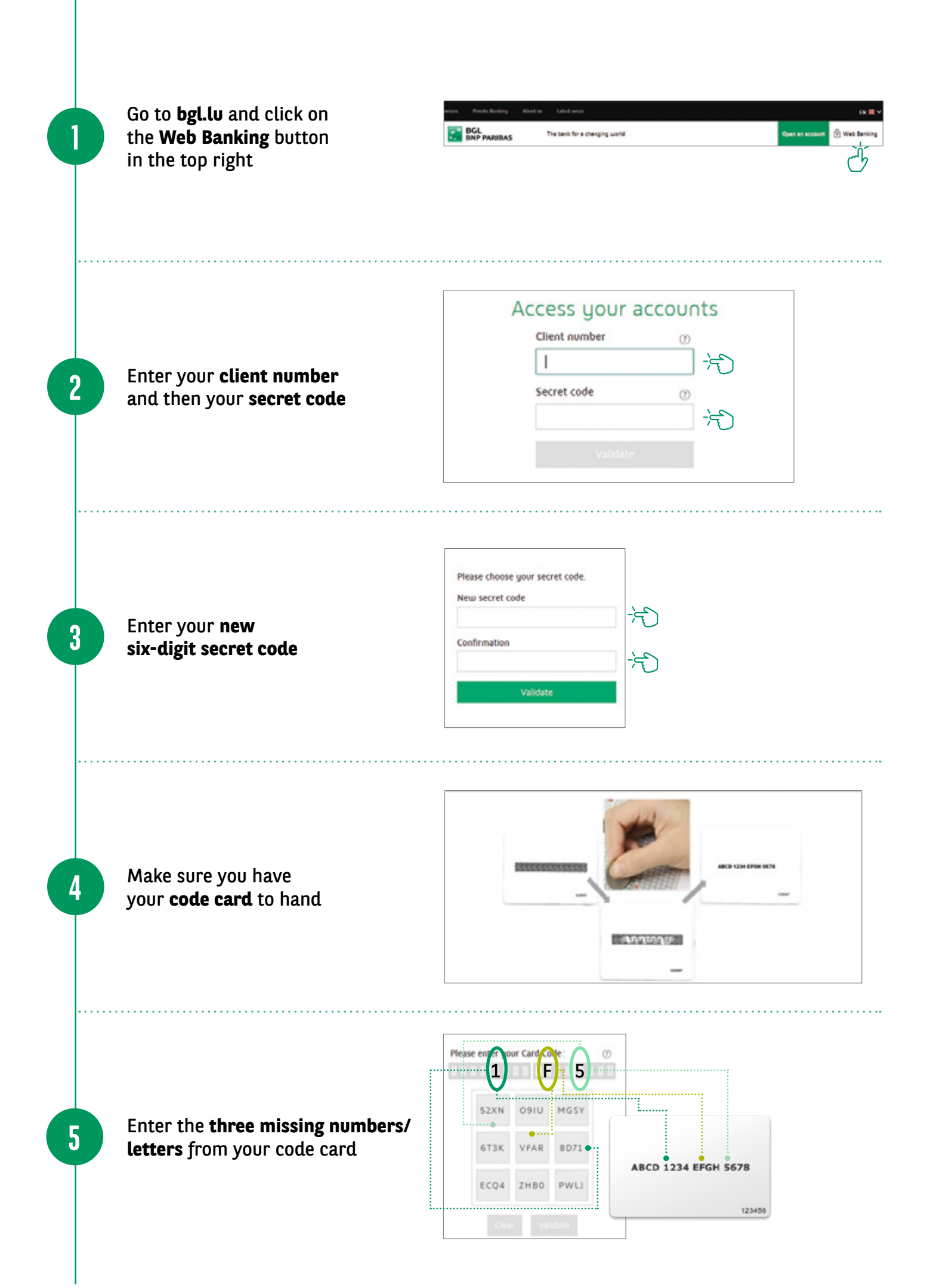

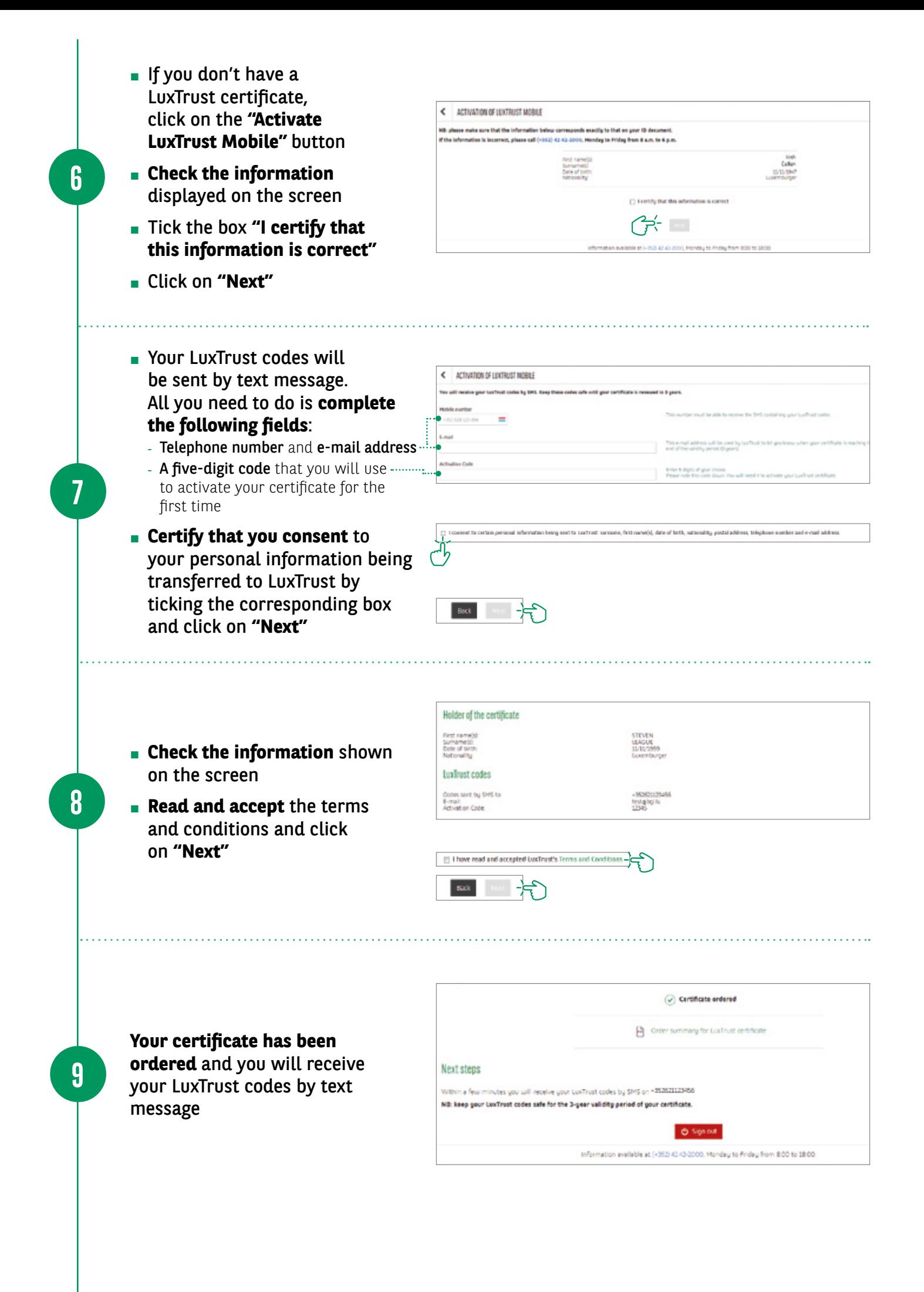

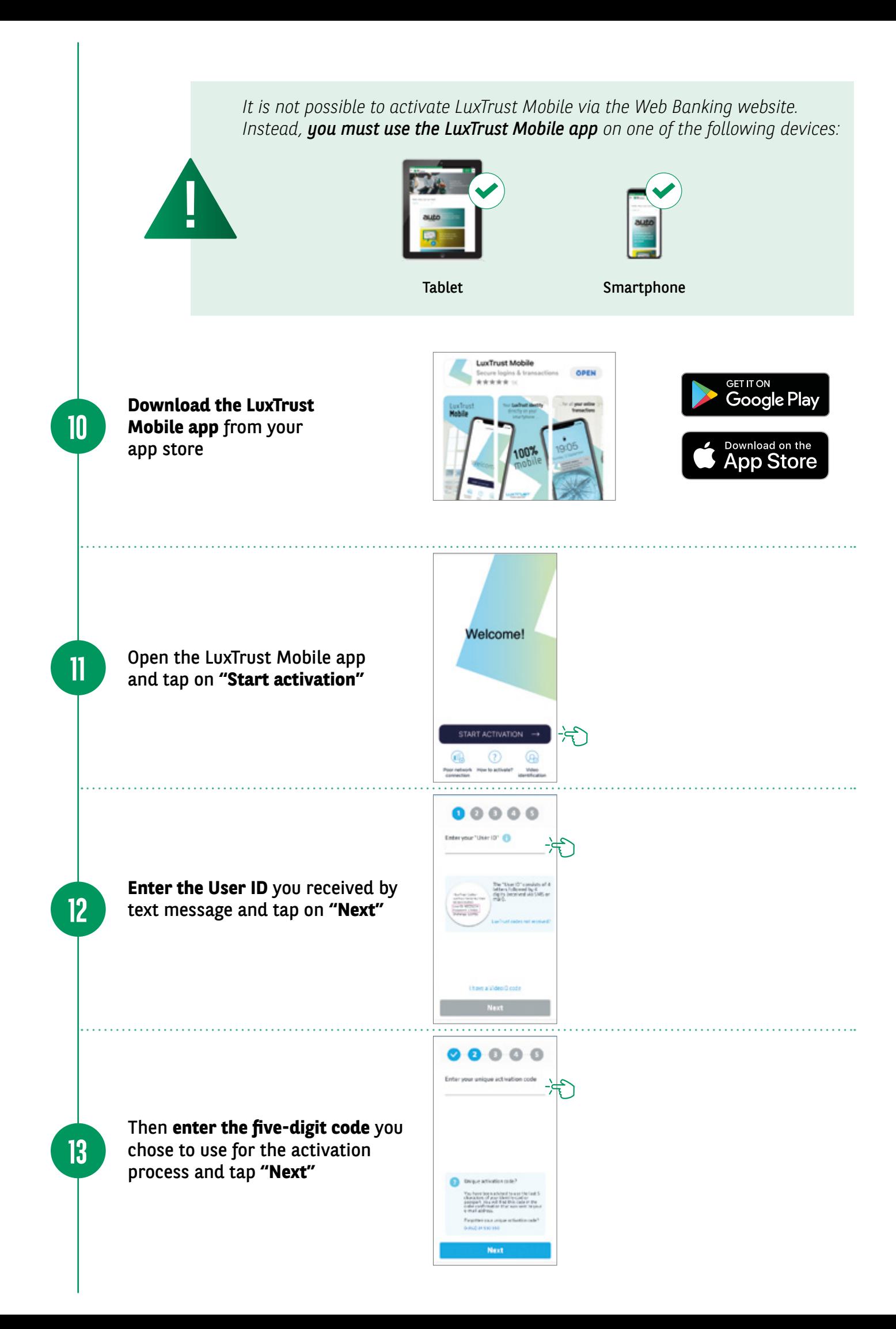

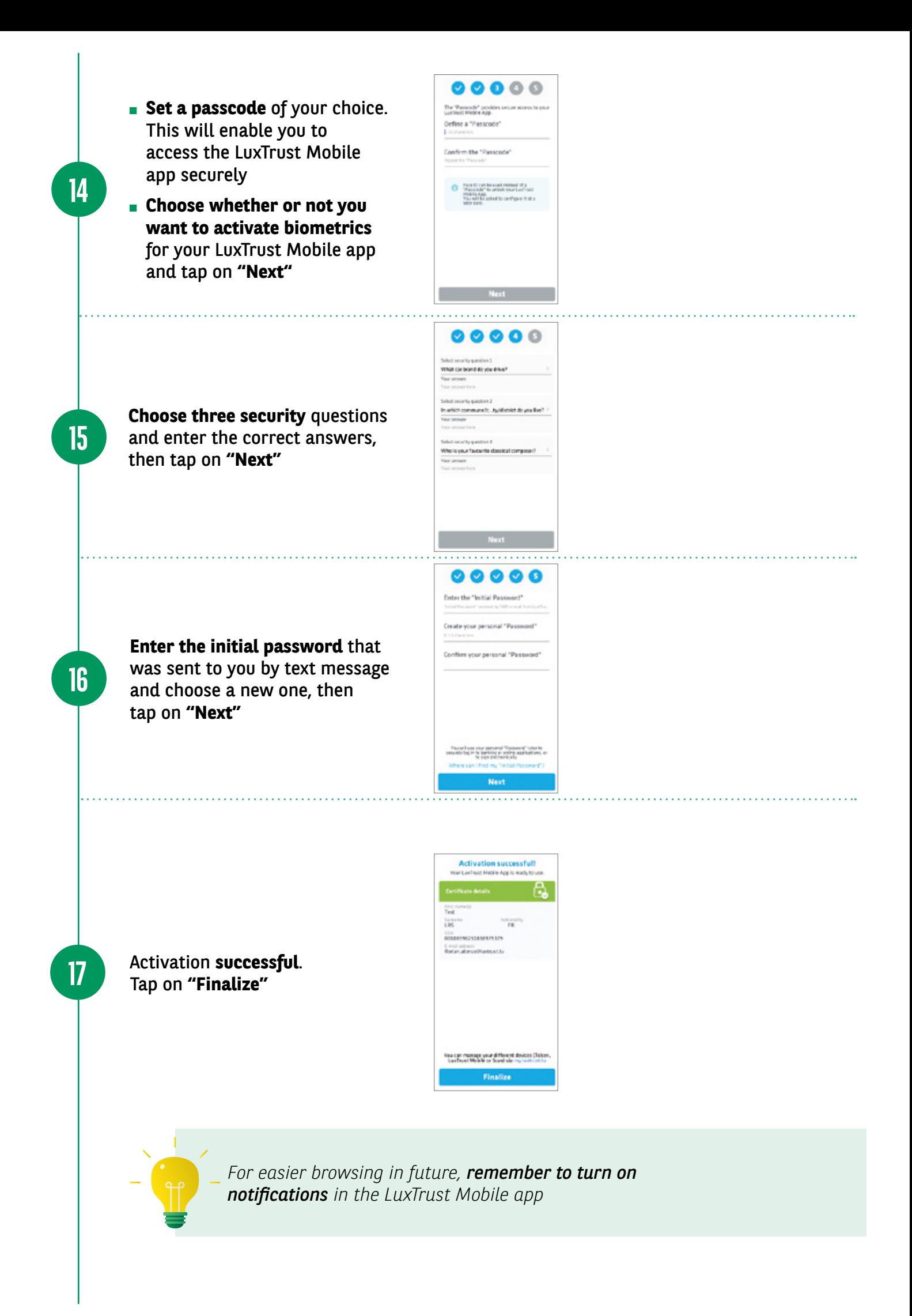

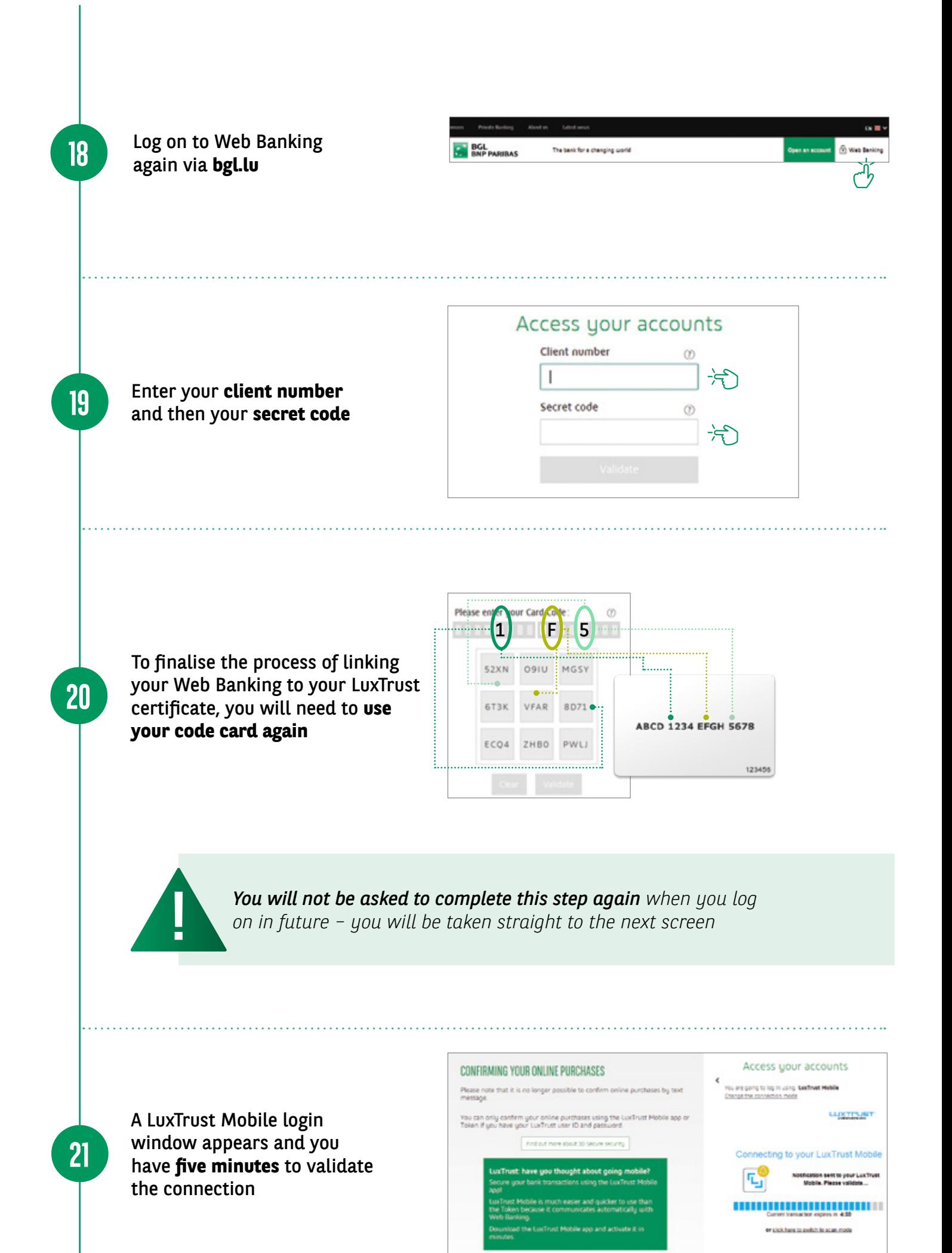

**Open the LuxTrust Mobile app,** check that the connection details are correct (client number, date and time) and then **validate by tapping on "Accept"**

**22**

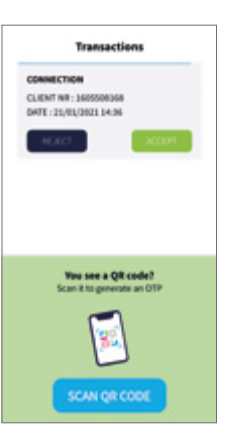

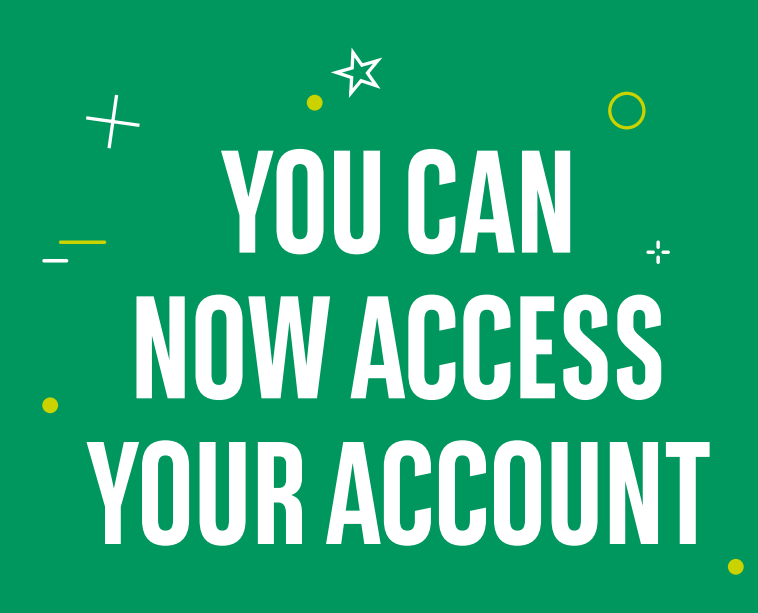

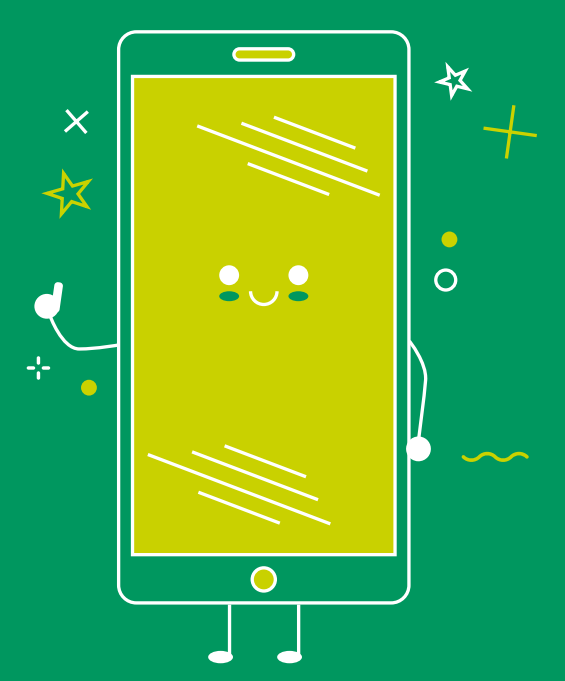

### VIEW OUR BRANCH OPENING HOURS

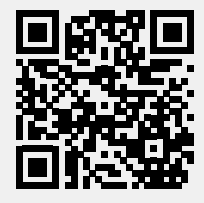

bgl.lu/en/branches

CONTACT US

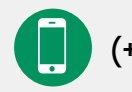

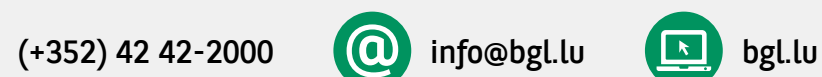

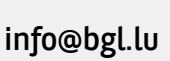

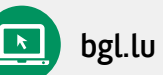

#### FOLLOW US

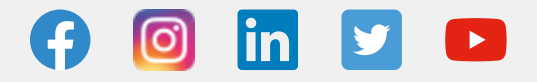

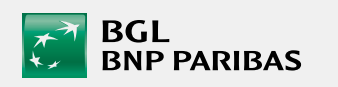

BGL BNP PARIBAS 50, avenue J.F. Kennedy, L-2951 Luxembourg R.C.S. Luxembourg: B 6481

February 2021 Marketing Communication

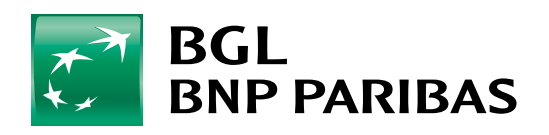

The bank for a changing<br>world